## **BAB V**

## **IMPLEMENTASI DAN PENGUJIAN SISTEM**

#### **5.1 HASIL IMPLEMENTASI SISTEM**

Pada tahap ini akan dilakukan tahap implementasi sistem, yaitu proses menerjemahkan design sistem yang telah dirancang pada tahap sebelumnya. Adapun hasil dari implementasi rancangan manajemen ruang perkuliahan yang dibuat adalah sebagai berikut:

#### **5.1.1 Tampilan Halaman Login**

Tampilan yang muncul pertama kali ketika kita membuka aplikasi adalah tampilan login. Rancangan tampilan login pada sistemnya dapat dilihat pada Gambar 5.1 dibawah ini.

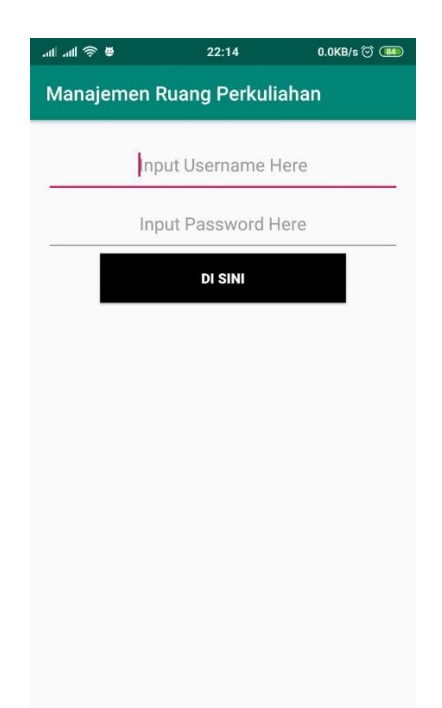

**Gambar 5. 1 Implementasi Tampilan Halaman Login**

#### **5.1.2 Tampilan Halaman Menu Utama Dosen**

Pada saat selesai melakukan login, maka akan muncul halaman menu utama dosen. Tampilan sistemnya dapat dilihat pada Gambar 5.2 dibawah ini.

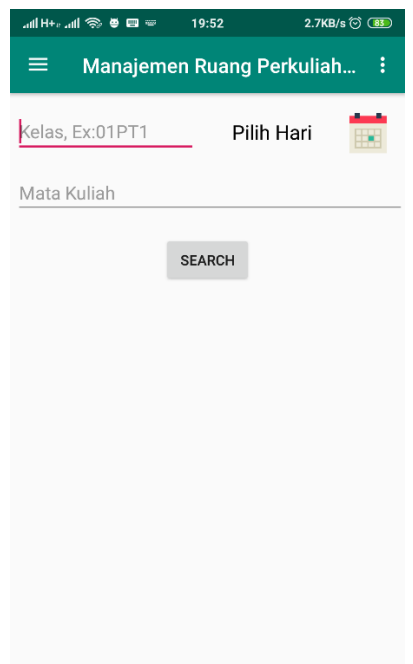

# **Gambar 5. 2 Implementasi Tampilan Halaman Menu Utama Dosen 5.1.3 Tampilan Halaman Pilih Tanggal dan Hari**

Pada saat memilih tanggal dan hari untuk jadwal pengganti, maka akan muncul kalender untuk memilih tanggal dan hari. Rancangan tampilan pilih tanggal dan hari pada sistem dapat dilihat pada Gambar 5.3 dibawah ini.

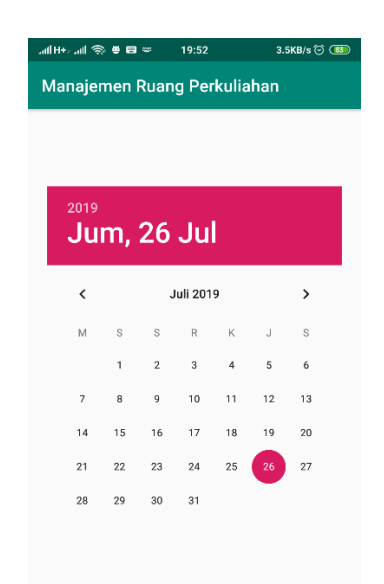

# **Gambar 5. 3 Implementasi Tampilan Halaman Pilih Tanggal dan Hari 5.1.4 Tampilan Halaman Daftar Jadwal Ruang Pengganti**

Pada saat selesai memilih kelas, mata kuliah, serta tanggal dan hari, maka akan muncul daftar jadwal ruang pengganti. Rancangan daftar jadwal ruang pengganti pada sistem dilihat pada Gambar 5.4 dibawah ini.

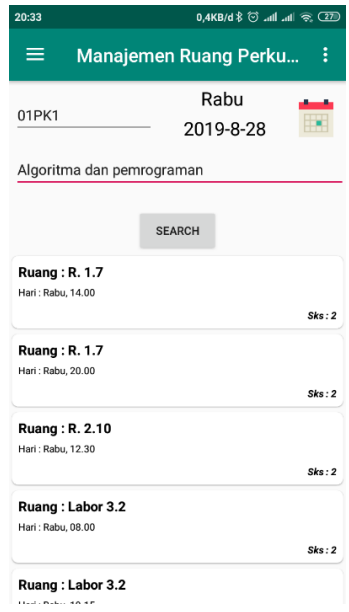

**Gambar 5. 4 Implementasi Tampilan Halaman Daftar Jadwal Ruang Pengganti**

#### **5.1.5 Tampilan Halaman Konfirmasi Jadwal Pengganti**

Pada saat selesai memilih jadwal ruang pengganti, maka akan muncul halaman konfirmasi jadwal pengganti. Tampilan sistemnya dapat dilihat pada Gambar 5.5 dibawah ini.

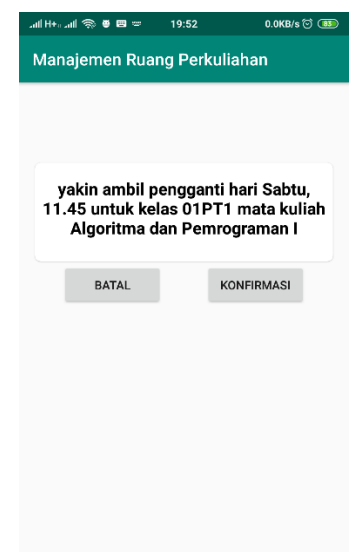

**Gambar 5. 5 Implementasi Tampilan Halaman Konfirmasi Jadwal Pengganti** 5.1.6 Tampilan Halaman Menu Notifikasi

Pada saat admin mengkonfirmasi atau menolak jadwal pengganti, maka pesan notifikasi muncul. Rancangan halaman menu notifikasi pada sistem dilihat pada Gambar 5.6 dibawah ini.

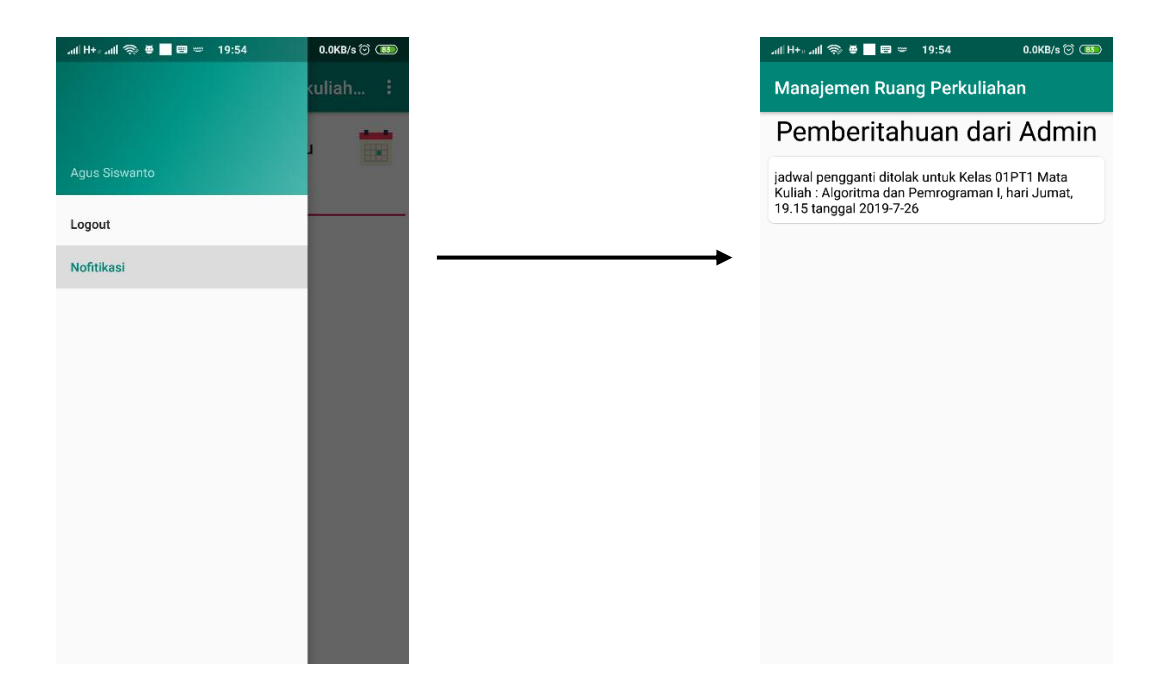

**Gambar 5. 6 Implementasi Tampilan Halaman Menu Notifikasi**

## **5.1.7 Tampilan Halaman Menu Utama Admin**

Pada saat selesai melakukan login, maka akan muncul halaman menu utama Admin. Tampilan sistemnya dapat dilihat pada Gambar 5.7 dibawah ini.

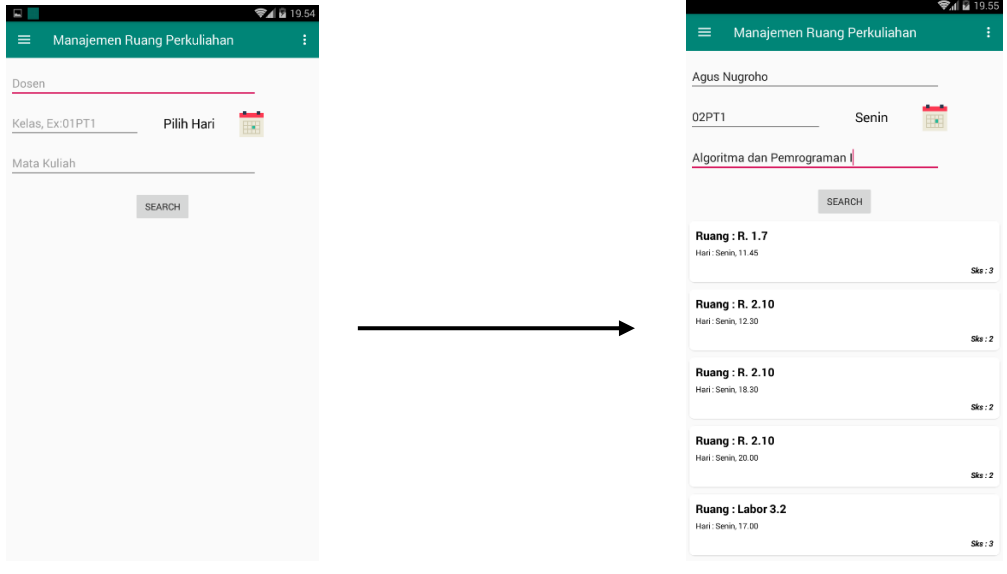

**Gambar 5. 7 Implementasi Tampilan Halaman Menu Utama Admin**

#### **5.1.8 Tampilan Halaman Daftar Permintaan Jadwal Pengganti**

Tampilan ini menampilkan daftar permintaan jadwal pengganti dari dosen sehingga admin dapat melakukan konfirmasi atau menolak jadwal pengganti tersebut. Rancangan halaman daftar permintaan jadwal pengganti pada sistem dapat dilihat pada Gambar 5.8 dibawah ini.

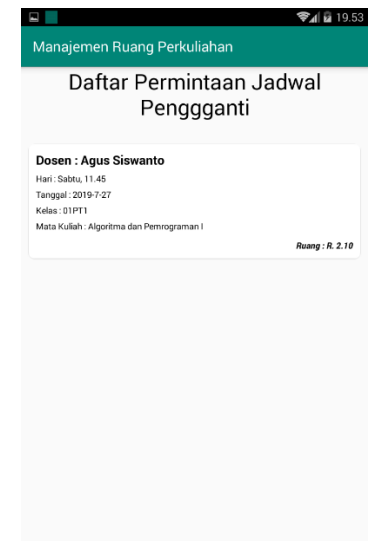

**Gambar 5. 8 Implementasi Tampilan Halaman Daftar Permintaan Jadwal Pengganti**

# **5.1.9 Tampilan Halaman Konfirmasi Admin Jadwal Pengganti Untuk Jadwal Pengganti Dosen**

Tampilan ini menampilkan halaman konfirmasi admin untuk melakukan konfirmasi atau menolak jadwal pengganti dosen. Rancangan halaman konfirmasi admin jadwal pengganti untuk jadwal pengganti dosen pada sistem dapat dilihat pada Gambar 5.9 dibawah ini.

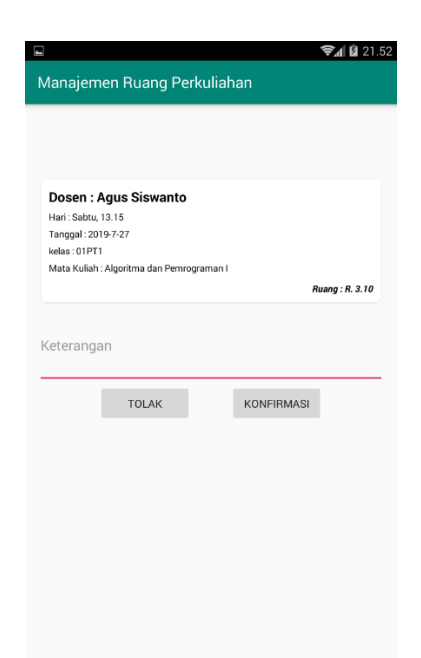

## **Gambar 5. 9 Implementasi Tampilan Halaman Konfirmasi Admin Jadwal Pengganti Untuk Jadwal Pengganti Dosen**

## **5.1.10 Tampilan Notifikasi**

Tampilan ini menampilkan notifikasi dari dosen ke admin atau sebaliknya.

Tampilan sistemnya dapat dilihat seperti Gambar 5.10 dibawah ini :

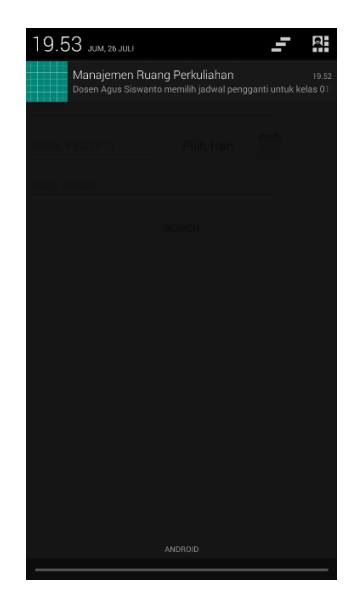

**Gambar 5. 10 Implementasi Tampilan Notifikasi**

## **5.2 PENGUJIAN SISTEM**

Pengujian sistem yaitu proses eksekusi sebuah program atau sistem dengan tujuan untuk menemukan kesalahan melibatkan setiap kegiatan yang bertujuan untuk mengevaluasi atribut atau kemampuan dari suatu program atau sistem dan menentukan bahwa sistem memenuhi hasil yang diperlukan. Hasil dari pengujian sistem dapat dijelaskan dengan tabel berikut :

| N<br>$\overline{O}$ | Modul<br>yang                                 | Prosedur<br>penguji-         | Masuk-<br>kan                                                                                               | Keluaran<br>yang                                                   | Hasil<br>yang<br>didapatkan                                                  | Kesimpula<br>n                                  |
|---------------------|-----------------------------------------------|------------------------------|----------------------------------------------------------------------------------------------------|--------------------------------------------------------------------|------------------------------------------------------------------------------|-------------------------------------------------|
|                     | diuji                                         | an                           |                                                                                                    | diharap-                                                           |                                                                              |                                                 |
|                     |                                               |                              |                                                                                                    | kan                                                                |                                                                              |                                                 |
| $\mathbf{1}$        | Login                                         | Buka<br>aplikasi             | Masuk-<br>kan<br>email<br>dan<br>passwor                                                                    | Menampil<br>-kan<br>halaman<br>menu<br>utama                       | Menampilka<br>halaman<br>$\mathbf n$<br>menu utama<br>dosen<br>atau<br>admin | Sesuai<br>dengan<br>hasil yang<br>diharapkan    |
|                     |                                               |                              | d                                                                                                    | dosen                                                              |                                                                              |                                                 |
|                     |                                               |                              |                                                                                                    | atau                                                               |                                                                              |                                                 |
| $\overline{2}$      | Menu<br>Utama<br>Dosen                        | <b>Buka</b><br>menu<br>utama | -Masuk-<br>kan<br>nama<br>kelas<br>-Klik<br>tanggal<br>dan hari<br>-Masuk-<br>kan<br>nama<br>mata<br>kuliah | admin<br>Menampil<br>-kan<br>ruang<br>jadwal<br>pengganti<br>dosen | Menampil-<br>kan<br>ruang<br>jadwal<br>pengganti<br>dosen                    | Sesuai<br>dengan<br>hasil<br>yang<br>diharapkan |
| $\overline{3}$      | Konfirma<br>$-si$<br>Jadwal<br>Penggan-<br>ti | Pilih<br>jadwal<br>pengganti | -Klik<br>button<br>konfirma<br>si<br>-Klik<br>button<br>batal                                               | Memberi-<br>kan<br>notifikasi<br>ke admin                          | Memberikan<br>notifikasi ke<br>admin                                         | Sesuai<br>dengan<br>hasil yang<br>diharapkan    |
| $\overline{4}$      | Menu                                          | Buka                         | Klik                                                                                                    | Menampil                                                           | Menampil-                                                                    | Sesuai                                          |

**Tabel 5. 1 Pengujian Sistem**

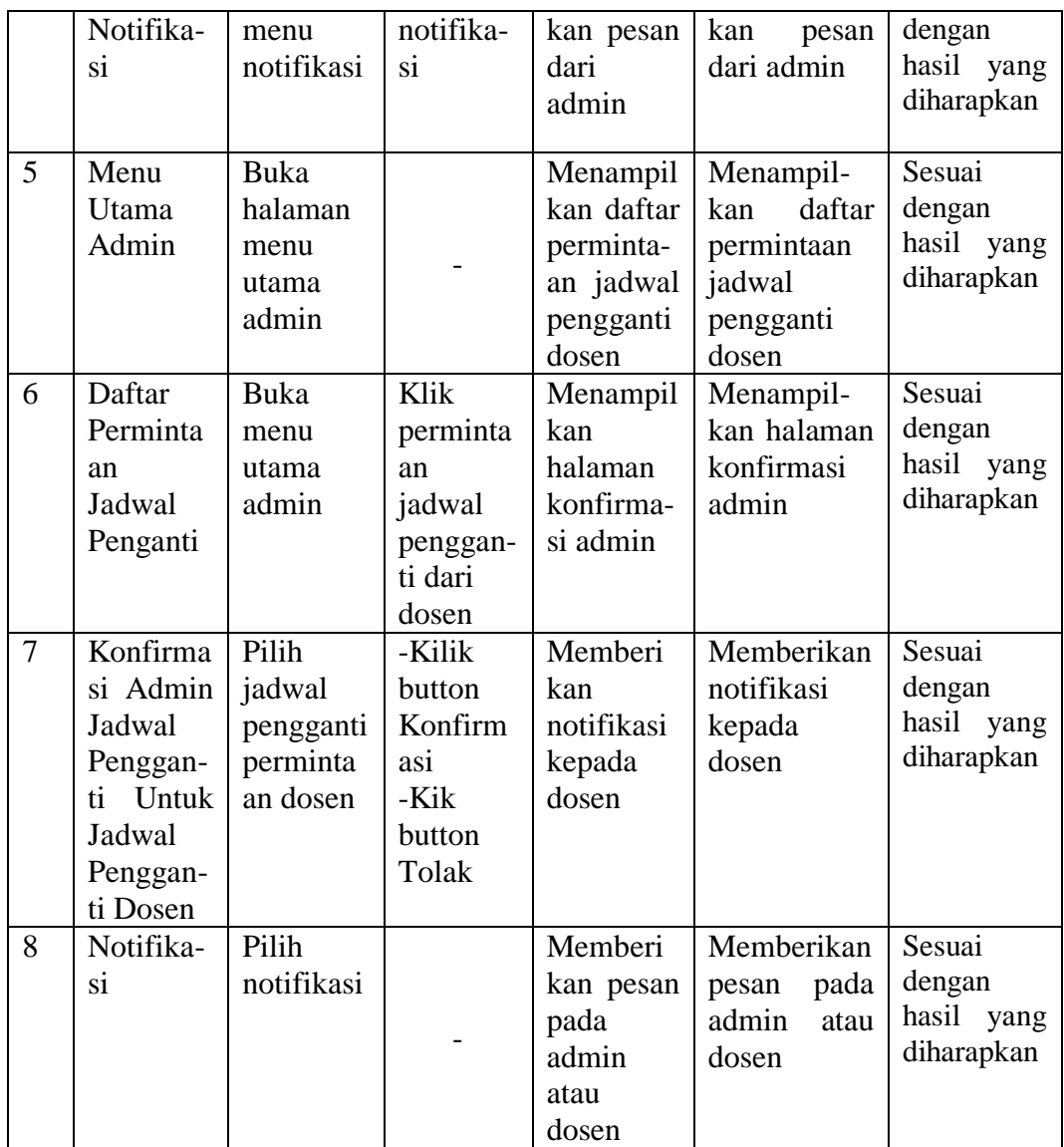

## **5.3 KELEBIHAN DAN KEKURANGAN APLIKASI**

Pada bagian ini, penulis akan menjelaskan kelebihan dan kekurangan yang dimiliki oleh Aplikasi Manajemen Ruang Perkuliahan Berbasis Android (Studi Kasus : STIKOM Dinamika Bangsa Jambi). Dalam hasil perancangan aplikasi ini penulis dapat menyampaikan kelebihan dan kekurangannya.

#### **5.3.1 Kelebihan Dari Aplikasi**

Adapun kelebihan dari aplikasi manajemen ruang perkuliahan berbasis android yaitu :

- 1. Aplikasi ini dapat berjalan minimal pada sistem operasi Android 4.4 KitKat.
- 2. Aplikasi terintegrasi dengan database Stikom Dinamika Bangsa Jambi.
- 3. Aplikasi ini dapat mengirimkan notifikasi kepada dosen dan juga admin.

### **5.3.2 Kekurangan Dari Aplikasi**

Adapun kekurangan dari manajemen ruang perkuliahan berbasis android yaitu :

- 1. Tampilan antarmuka pengguna seperti button, halaman login dan halaman utama sangat sederhana, hanya menggunakan tamoilan standar android studio.
- 2. sistem aplikasi manajemen ruang perkuliahan ini belum bisa di akses menggunakan website.